# INTRODUCTION TO MODELICA

Reconfigurable models

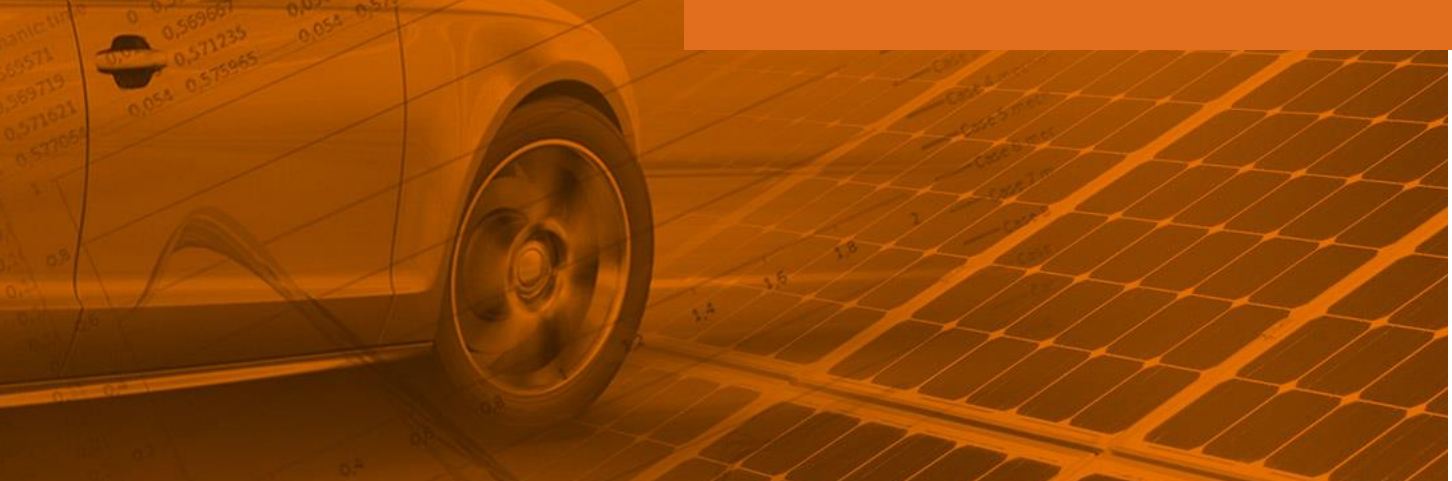

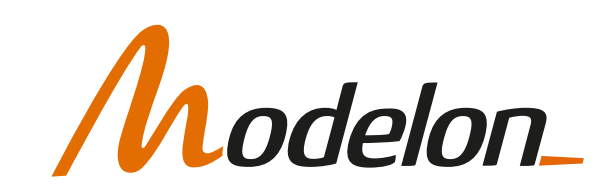

### **OVERVIEW**

- Creating reconfigurable models
	- Templates and interfaces
	- Conditional components
	- Arrays of components
- Replaceable functions

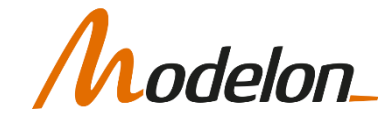

### CREATING RECONFIGURABLE MODELS

#### INTERFACES AND TEMPLATES

Copyright © 2022 Modelon 3

### INTERFACES AND TEMPLATES

- Efficient model development requires that the models are designed so that the code can be reused:
	- Hierarchical structure allows models to be reused on different levels, components, subsystems and systems.
	- Inheritance allow properties that are common for several models to be defined only once.
	- Combining the above two allows for creation of templates that brings code reuse to a new level.
- The interfaces and templates concept was introduced in the Vehicle Dynamics Library to efficiently systematically handle complex models and the huge amount of variants.

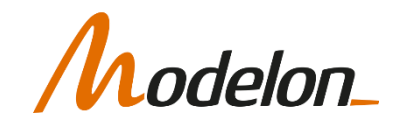

### **TEMPLATES**

- A template is a topology definition
- A template consist of
	- interfaces that act as placeholders
	- connections between the placeholders
- Using a template, configurations can be created by just specifying the components / subsystems
- Variant generation and maintenance is straight-forward

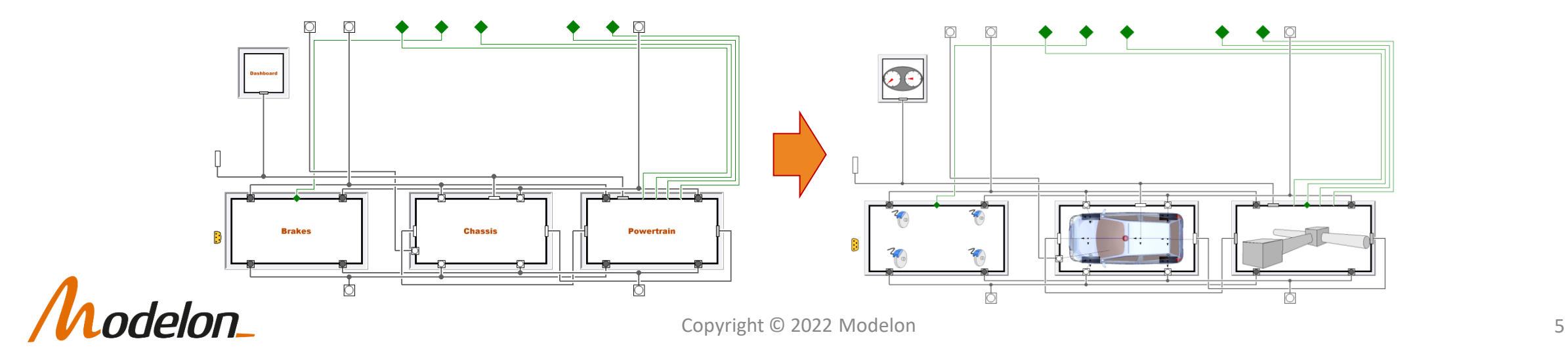

### INTERFACES

- An interface contains
	- Connectors
	- Common parameters
- Well-defined interfaces ensures plug-compatibility: all models that share an interface will also fit in the template.
- Interfaces are used with inheritance, in Modelica the keyword 'extends'.

```
partial model EngineInterface
    Modelica.Blocks.Interfaces.RealInput throttle;
    Modelica.Mechanics.Rotational.Interfaces.Flange a shaft;
end EngineInterface;
model Engine
  extends EngineInterface;
\ldotsend Engine;
```
• Engine has all the properties of the EngineInterface.

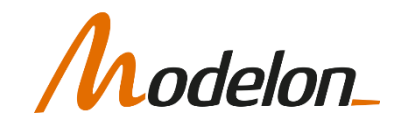

### **TEMPLATES**

• Now if we have interfaces for each subsystem, we can design a template with replaceable components:

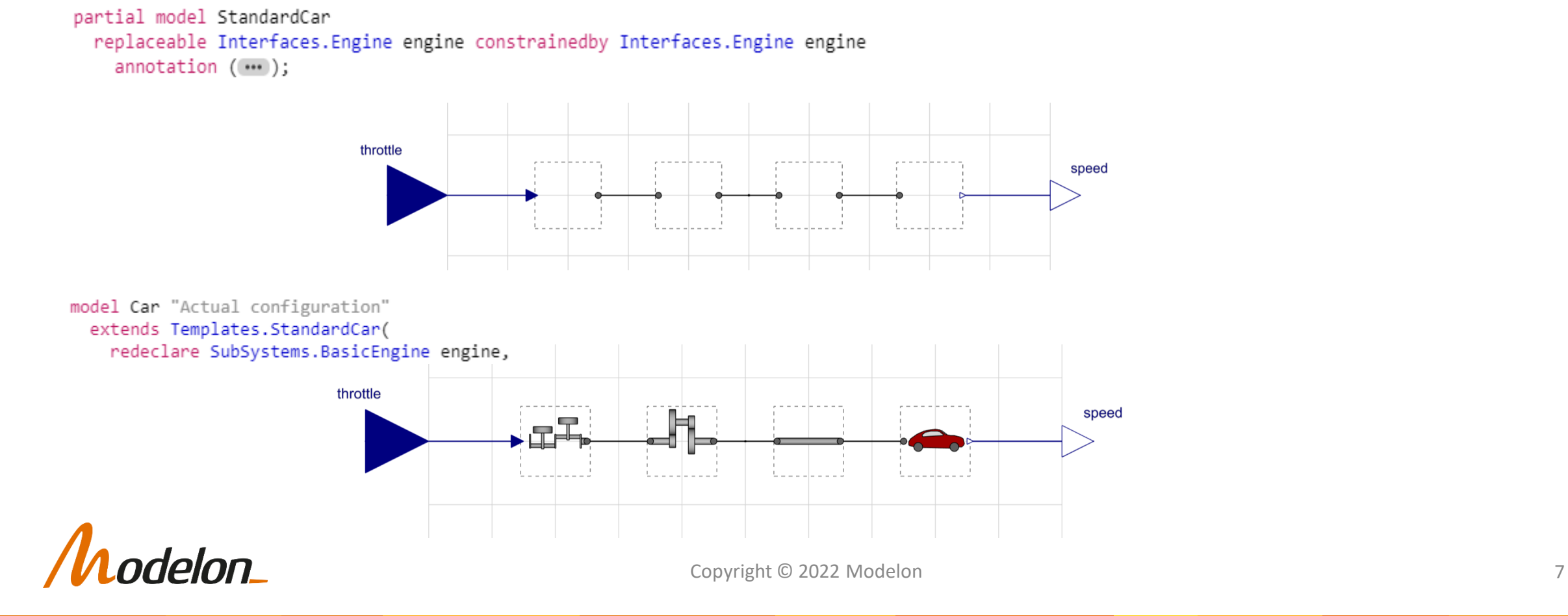

### SYSTEM VARIANT

• If we have a template, with well defined interfaces, we can extend that and create a specific system variant:

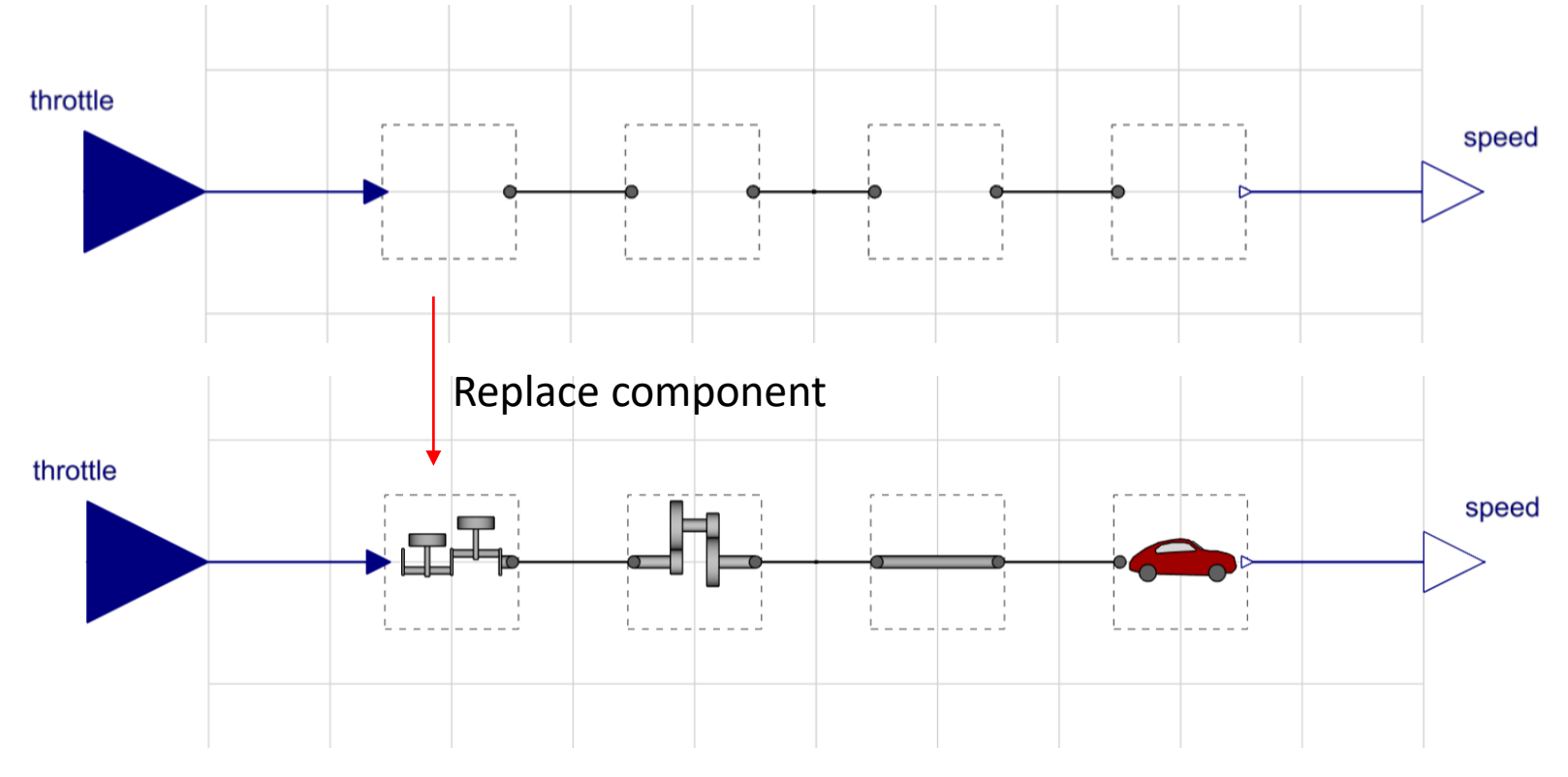

delon\_

# APPLICATIONS OF REPLACEABLE

The prefix *replaceable* in an element declaration allows for later modification of that element using *redeclare*.

- **Replaceable components**
	- applies to exactly 1 component (used for template design in Vehicle Dynamics Library as just illustrated)
- **Replaceable classes**
	- applies to many components at once, sub-model may be propagated (used e.g. for heat transfer in Air Conditioning Library)
- **Replaceable packages**
	- many functions and models can be replaced consistently at once (e.g. medium properties)

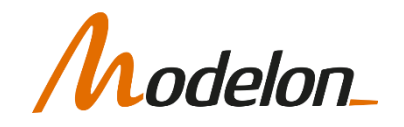

### REPLACEABLE COMPONENTS

```
model M1
  replaceable GreenModel part1(p=2);
  replaceable YellowModel part2;
  replaceable GreenModel part3;
  connect(…);
end M1;
```
extends M1(**redeclare** RedModel part1,

**redeclare** GreenModel part2);

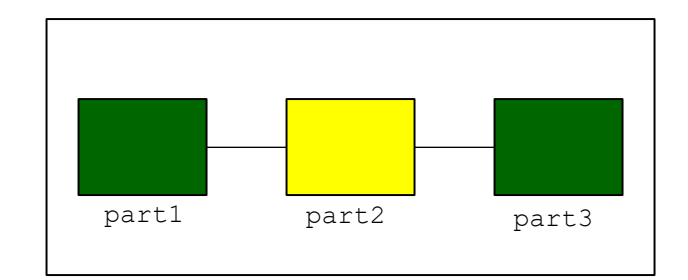

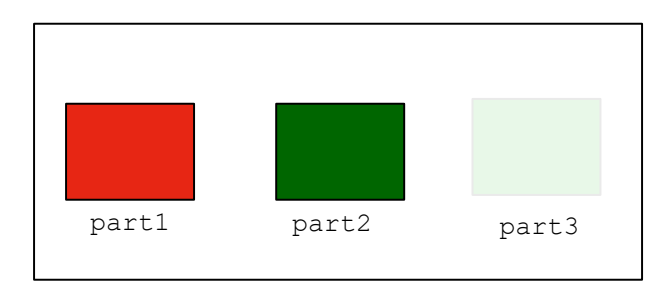

```
model M "equivalent to M2"
  RedModel part1(p=2);
  GreenModel part2;
  GreenModel part3;
  connect(…);
end M;
elon
```
**model** M2

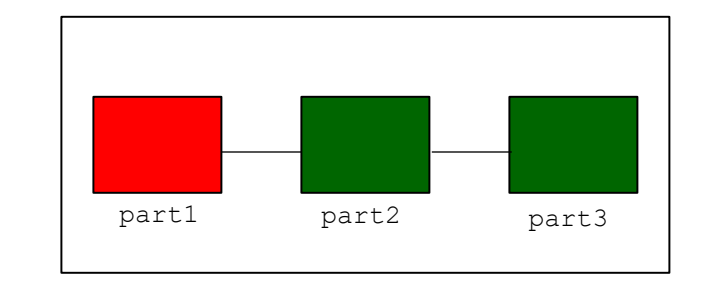

### REPLACEABLE CLASSES

```
model M1
  replaceable model ColorModel=GreenModel;
  ColorModel part1(p=2);
  YellowModel part2;
  ColorModel part3;
  connect(…);
end M1;
```
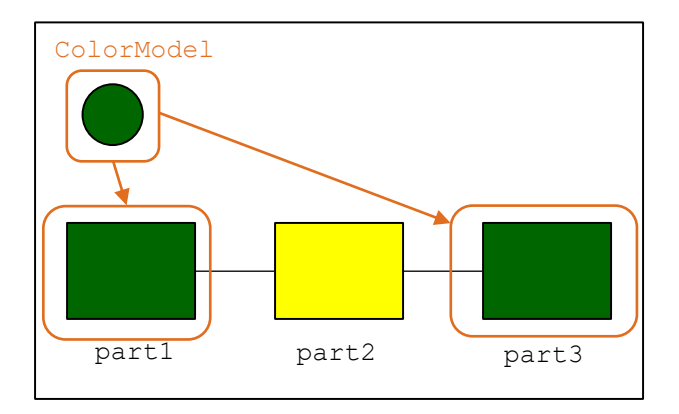

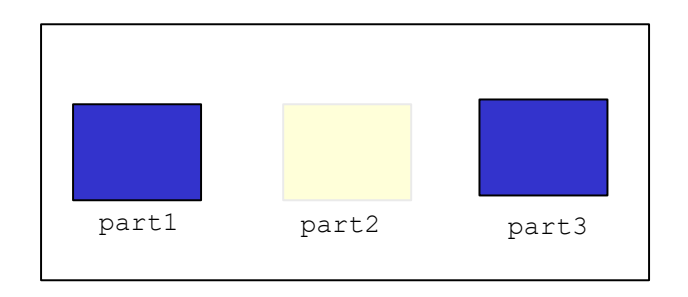

**model** M2 extends M1 **redeclare** model ColorModel=BlueModel);

```
model M "equivalent to M2"
 BlueModel part1(p=2);
  YellowModel part2;
 BlueModel part3;
  connect(…);
end C;
```
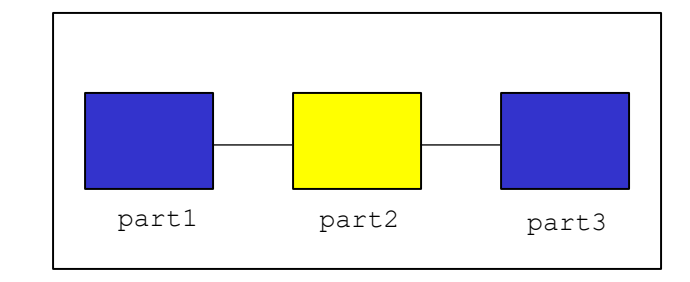

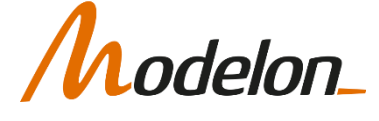

### CREATING RECONFIGURABLE MODELS

#### CONDITIONAL DECLARATIONS

Copyright © 2022 Modelon 12

### CONDITIONAL COMPONENTS

- When switching on and off a feature, or switching between a limited amount of models, conditional components is an alternative.
- Typical example is visualization
	- For real-time purposes, and other cases when simulation speed is prioritized, visualization primitives can be removed with a parameter.

```
model Body
  parameter Boolean visualize = true;
  visualizer vis(...) if visualize;
  \cdots
```
• This construction can also be used to switch between some predefined alternatives.

```
model Filter
  parameter Integer order(min=1, max=3) = 1;
  FirstOrder filter1(...) if order==1;
  SecondOrder filter2(...) if order==2;
  \cdots
```
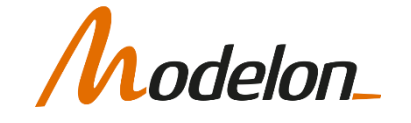

### CONDITIONAL COMPONENTS

model Pipe

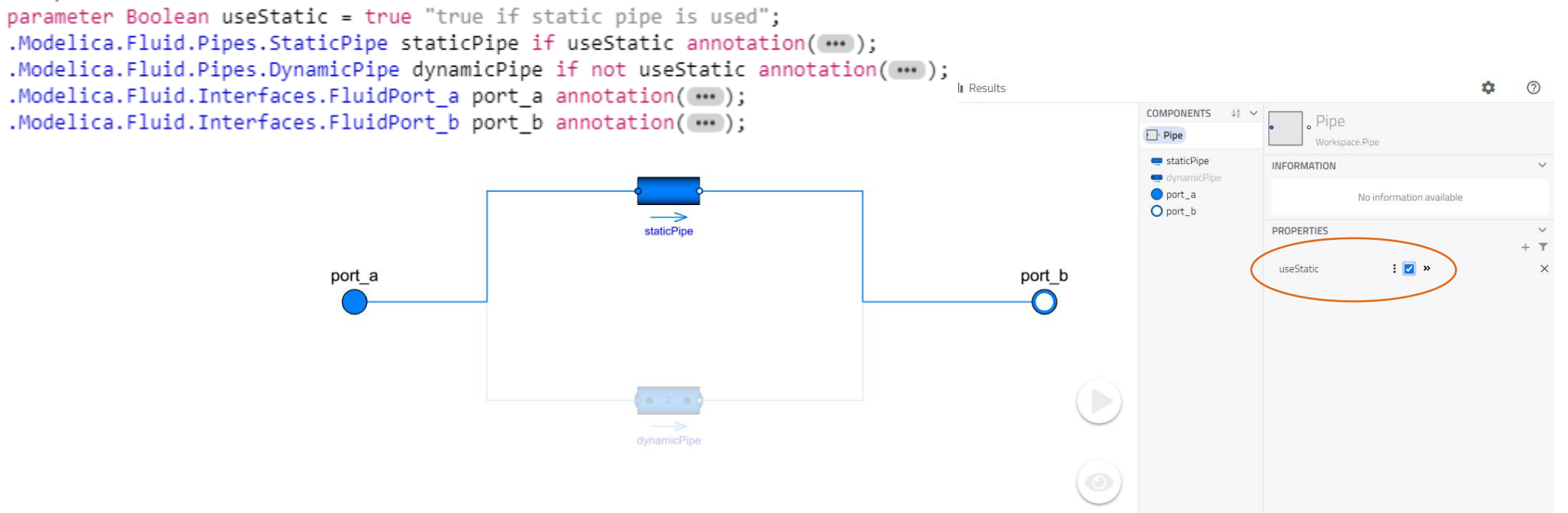

Connect statements to unused components are automatically removed

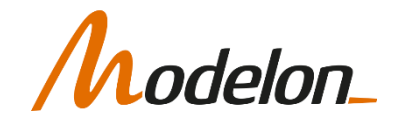

# REPLACEABLE VS. CONDITIONAL

- Replaceable
	- Unlimited/not predefined set of choices
- Conditional
	- Choice is controlled with parameter that can be propagated
- There is overlap
	- For a limited and predefined set of choices
	- When both effects are wanted

```
replaceable Sine source if enable_source;
```
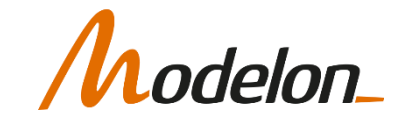

### CREATING RECONFIGURABLE MODELS

#### ARRAYS OF COMPONENTS

Copyright © 2022 Modelon 16

#### To define an array:

Modelica.Electrical.Analog.Basic.Resistor R[10]

- Access an array element:  $R[i]$
- Access anything inside a particular array element R[i].R (parameter R "Resistance")
- Setting parameter values to all array elements at once

Electrical.Analog.Basic.Resistor R[10](each R=100); Electrical.Analog.Basic.Resistor R[10](R= $\{1, 2, 3, 4, 5, 6, 7, 8, 9, 10\}$ );

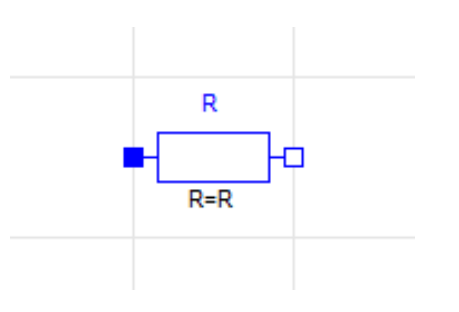

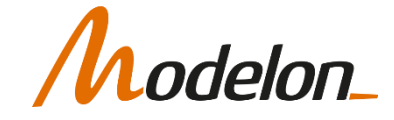

- See array size in component name
- Edit size in code layer

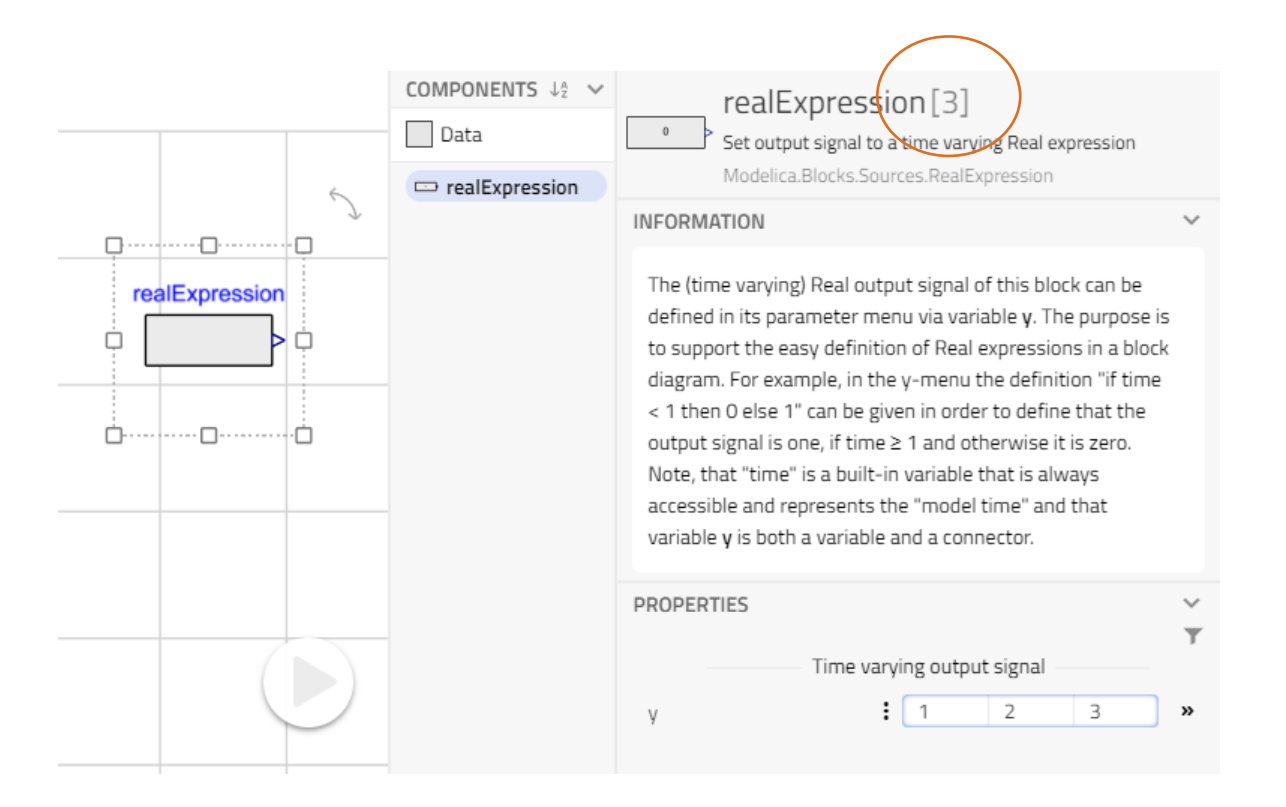

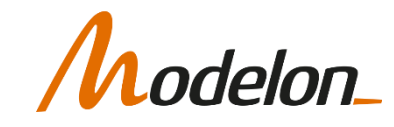

• Connecting arrays promts a special interface:

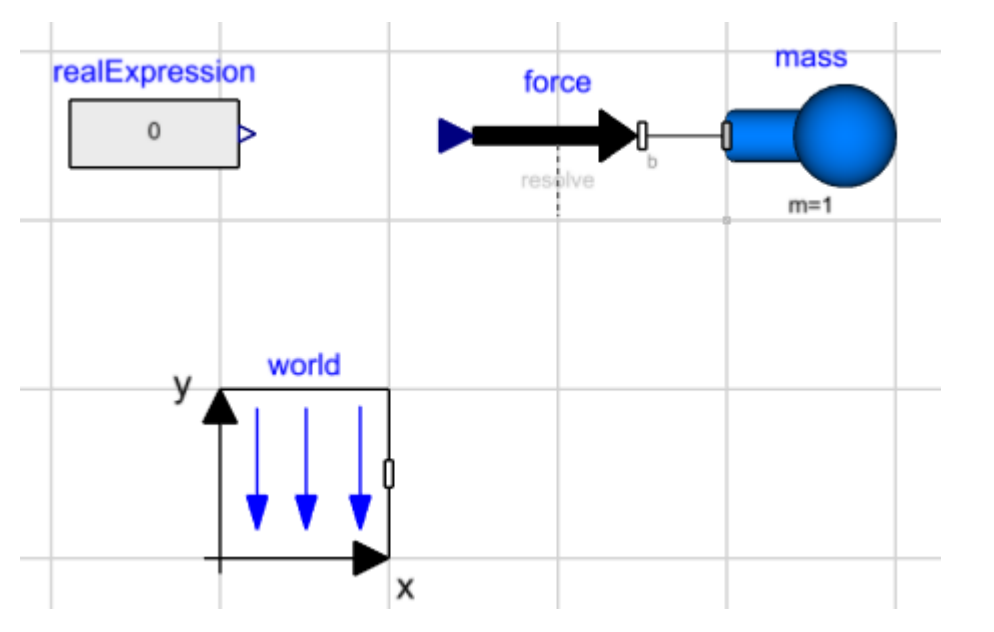

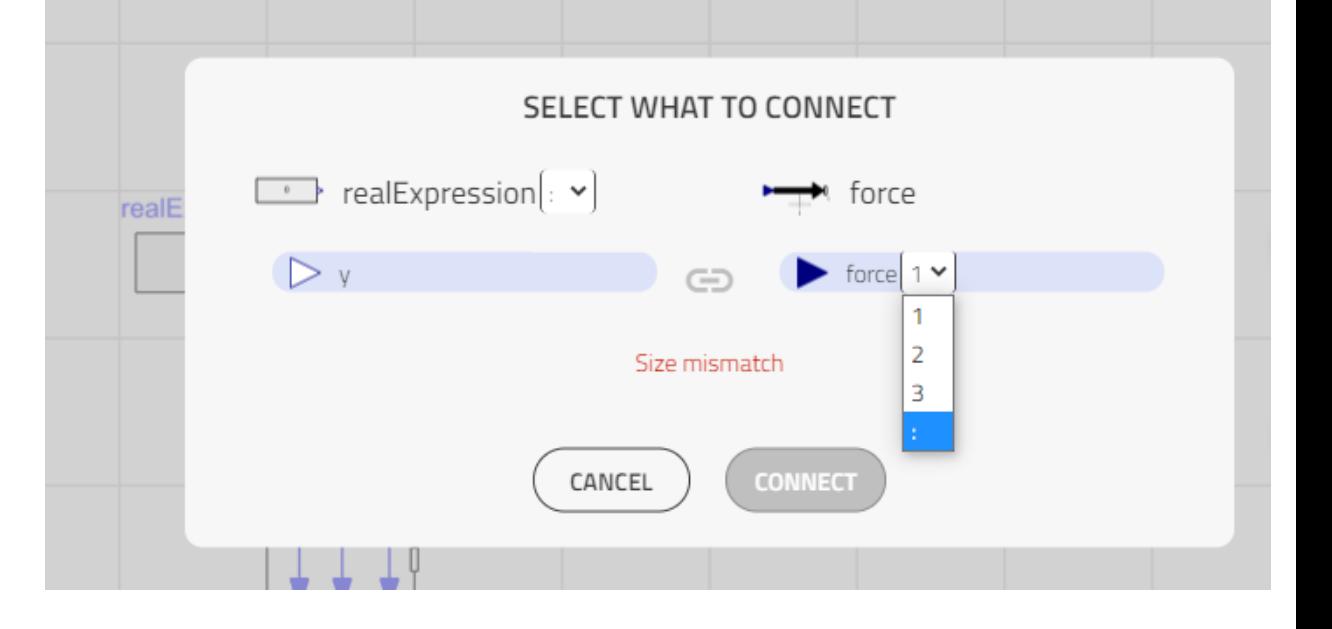

- [:] is used when you select all components
- You can choose individual connectors
- UI feeds back if size is wrong

# delon\_

- Arrays of components works just as arrays of real numbers
- Allows for e.g. discretization of PDE like problems as an electrical line with losses
- Example: Modelica.Electrical.Analog.Lines.ULine

```
Modelica.Electrical.Analog.Basic.Resistor R[10]
equation
 for i in 1:9 loop
```

```
connect(R[i].p, R[i+1].n); // connecting the resistors
```
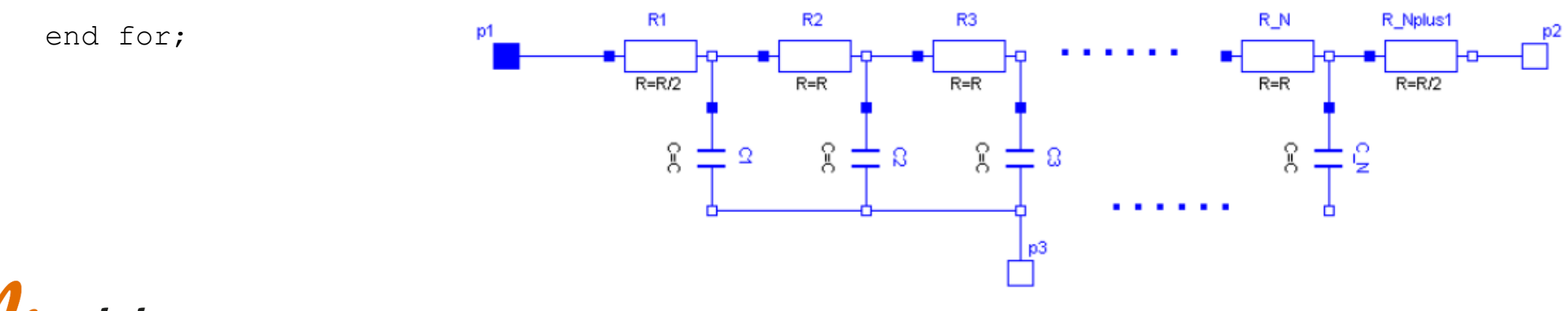

...

- Access an array element: R[i]
- Access anything inside a particular array element R[i].R (parameter R "Resistance")
- Setting parameter values to all array elements at once

Modelica.Electrical.Analog.Basic.Resistor R[10](each R=100);

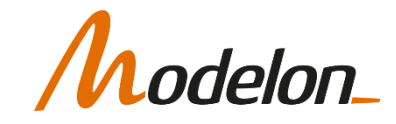

• Principle architecture of Modelica.Electrical.Analog.Lines.ULine

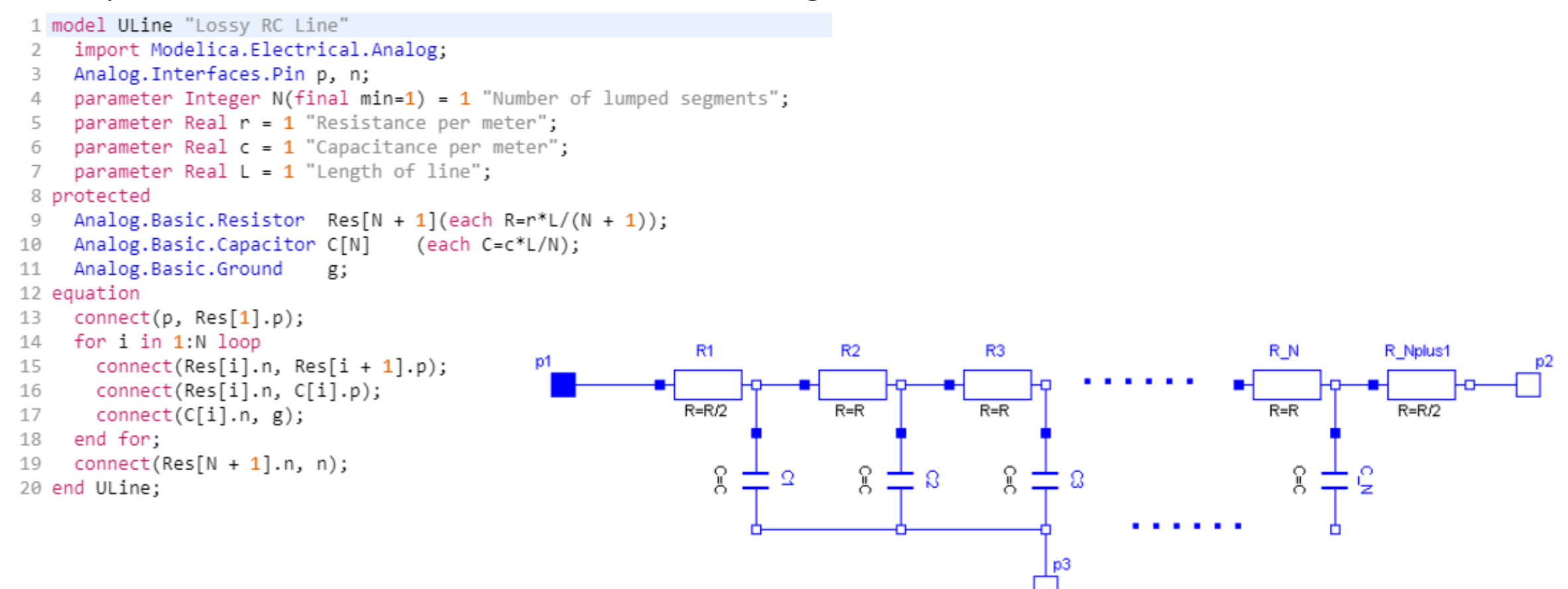

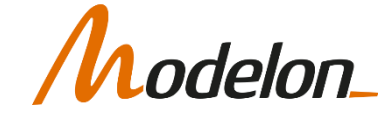

Copyright © 2022 Modelon 22

### CREATING RECONFIGURABLE MODELS

#### REPLACEABLE FUNCTIONS

Copyright © 2022 Modelon 23

• Example:

Need to calculate the volume of an object

Case 1: a sphere  $V = 4 * pi * r<sup>3</sup>/3$ 

Case 2: cylinder  $V = pi*r^{2*}L$ 

Solution: Use replaceable functions!

• Let you reconfigure input data and calculation of data used in a model

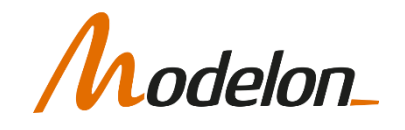

• Define a replaceable function:

```
model ModelVolume
  replaceable function V cal = VolumeModel.GeometryFunctions.squarePipe
    constrainedby VolumeModel. Interfaces.geometry annotation (choicesAllMatching);
protected
  parameter Modelica.SIunits.Volume V=V_cal();
  annotation (...);
end ModelVolume;
```
- By setting a constraining class, we make sure that only functions returning a calculated volume can be used.
- Using choicesAllMatching is good modelica practice but is handled automatically by Modelon Impact.

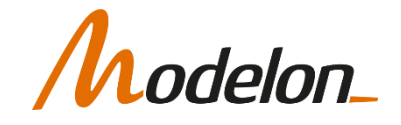

• Define the interface class and functions

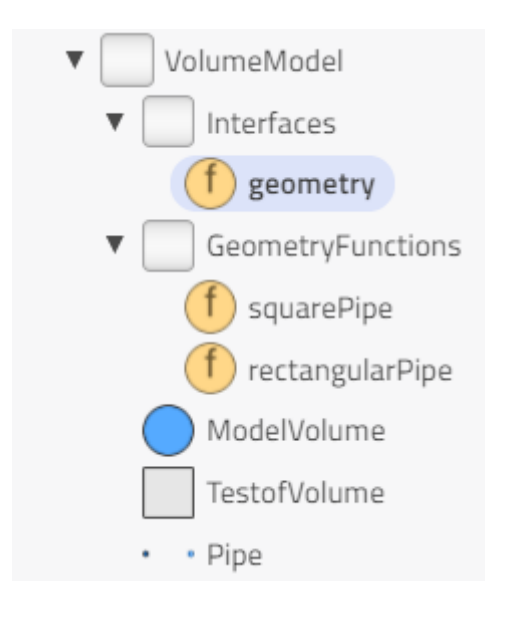

package Interfaces partial function geometry "interface function to calculate volume" output Modelica. SIunits. Volume V "volume"; end geometry;

end Interfaces;

```
package GeometryFunctions
 function squarePipe
    extends VolumeModel.Interfaces.geometry;
   input Real d=1 annotation (\cdots);
    input Real L=1 annotation (\cdots);algorithm
   V := L^*d^*d;end squarePipe;
 function rectangularPipe
    extends VolumeModel.Interfaces.geometry;
   input Real d1=1 annotation (\cdots);
    input Real d2=1 annotation (\cdots);
    input Real L=1 annotation (\cdots);algorithm
```
 $V := L^* d1^* d2;$ end rectangularPipe; end GeometryFunctions;

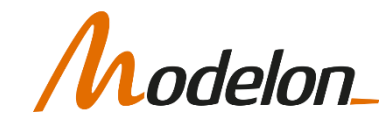

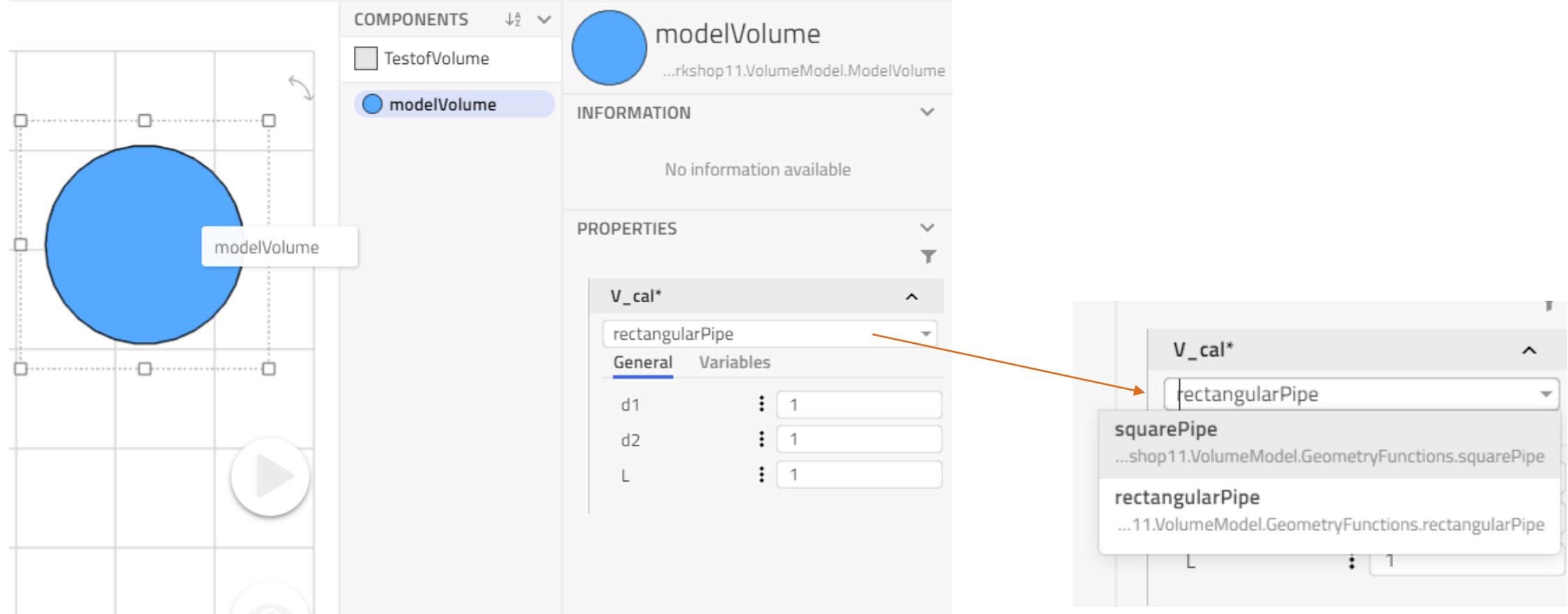

### WORKSHOP 4.1

In this workshop you will:

- Create a system architecture based on templates and interfaces
- Use component arrays to create a discretized model

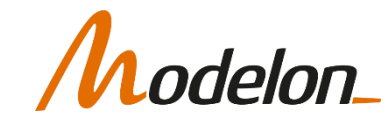